# Налаштування температурних режимів екструдеру 3D принтера

## Данило Близнюк

Кафедра КІТАМ, Харківський національний університет радіоелектроніки, Харків, пр. Науки 14,Україна, e-mail: danylo.blyzniuk@nure.ua

*Анотація*: В даних тезисах проведений аналіз налаштування та контролю температури екструдера, визначивши найкращі параметри можливе використання більш стабільних температур для кращого друку деталей.

*Ключові слова*: 3D принтер, налаштування температури, контроль температури.

#### I.ВСТУП

Для пластиків типу ABS і деяких інших видів характерна ймовірна деформація в процесі охолодження пластикової 3D-моделі. Філамент швидко охолоне на холодній платформі, якщо друк еструдером буде відбуватися при температурі 230 градусів.

У конструкції багатьох моделей 3D-принтерів є спеціальні вентилятори для охолодження моделей. За допомогою налаштувань температури і охолодження можна регулювати процес охолодження моделі, адже при занадто швидкому охолодженні модель може деформуватися, а пластик відставати від платформи.

На самому початку процесу друку можна вимкнути вентилятор, щоб запобігти охолодженню перших шарів.

Якщо проводиться друк за допомогою пластику ABS, то можливо відключити взагалі роботу вентилятора на весь час (шар 1-0%).

 Якщо в приміщенні є протяги, то потрібно додатково захистити робочу поверхню.

Крім того, в більшості моделей принтерів, що працюють з витратними матеріалами на зразок ABS і нагріваються до високої температури, є функція підігріву платформи. Така опція допомагає уникнути спотворення першого шару.

### II.АНАЛІЗ НАЛАШТУВАННЯ ТЕМПЕРАТУРИ

Новітні Arduino використовують контролер AVR з роздільною здатністю 8 біт. Напруга перетворюється в число між 0 для землі і 1023 для VRef, що, як правило, 5V. На рисунку 1 зображено схему підключення термістору для нагріву екструдеру.

Напруга перетворюється в число між 0 для землі і 1023 для VRef, що, як правило, 5V.

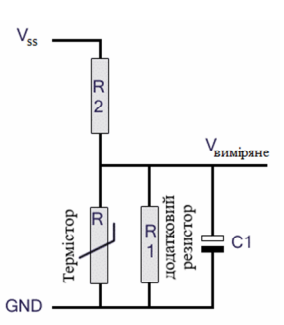

Рис. 1. Схема підключення термістору

Новий контролер XMega AVR має 12 біт, що призводить до значень від 0 до 4095. Програмне забезпечення автоматично додає 4 показання для розрахунку температури, в результаті чого в діапазоні від 0 до 4092. З цього значення, Програмне забезпечення обчислює температуру в термісторі. Крива напруги–температури нелінійна і відрізняється для кожного типу термісторів. Навіть різні 100К термістори мають різні криві. Програмне забезпечення використовує таблицю пошуку, з якої вона інтерполює температури між заданими значеннями.

#define NUM\_TEMPS\_USERTHERMISTOR0 28

Таблиця містить 28 пар {adc, температура \* 8} з відображенням adc в діапазоні 0–4093 і значенням температури, помножених на 8 як ціле число. Пари повинні бути впорядковані з підвищенням значень.

Таблиця складається з двох стовпців. Перший – це значення напруги, а другий – температура. Оскільки більшість прошивок використовують діапазон читання від 0–1023 і повні цілі значення для температур.

Repetier-Firmware використовує більш високу роздільну здатність для введення температури, і цей фактор перетворює значення таблиці, які приймаються в необхідному діапазоні значень для Repetier-Firmware.

## III.АНАЛІЗ КОНТРОЛЮ ТЕМПЕРАТУРИ

Програмне забезпечення підтримує два методи. а) Контролювання температури за допомогою двопозиційного регулятору (рис. 2).

Це метод, який використовується для нагрітого столу і екструдера, якщо встановити рівень нагріву на 0. Принцип дуже простий. Якщо виміряна температура нижче заданої температури, нагрівач встановлюється на повну потужність. Якщо температура підвищується вище заданої температури, нагрівач вимикається. Плюси: просте

**M&MS 2019, 24-25 October, Kharkiv, UKRAINE**

налаштування. Мінуси: Температура коливається навколо цільової температури. Для обігрівання столу, це не проблема.

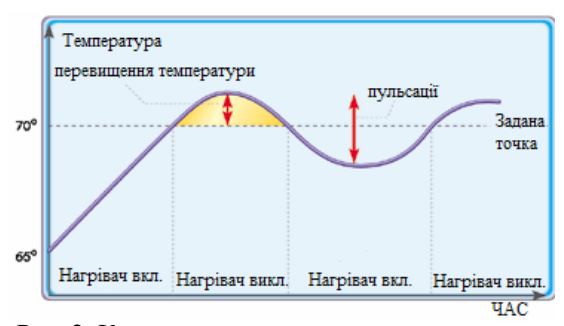

Рис. 2. Контроль температури за допомогою двопозиційного регулятору

Очевидно, додавши потрібну кількість енергії для початку та підтримання, нагрівач досягне хорошої стабільної точки рівноваги безпосередньо без будь-яких різких змін.

Це все дуже добре, але основне припущення полягає в тому, що не змінюються фізичні характеристики екструдера під час видавлювання, і тим самим налаштовуються всі параметри рівняння.

Крім того, як гарячий пластик залишає екструдер, він забирає з собою деяку кількість енергії, а введення нового прохолодного пластику забирає трохи енергії в пластик. Це означає, що під час екструдування рівновага температури буде відносно низькою, а при припиненні екструдування - відносно високою.

Для компенсації цієї втрати енергії цільова температура встановлюється вище, ніж температура плавлення пластику.

б) ПІД (Пропорційно-інтегральнодиференціальний закон) – керування.

Для керування температурою використовується вбудований ПІД-контролер. Для цього необхідний вихід ПІД з невикористаним таймером (рис. 3).

/ \*\* Максимальне значення I–gain може сприяти виведенню значення.

Встановлення значення трішки вище ніж необхідне.

Значення для екстузії:

130 => PLA для температур від 170-180 ° С

180 => ABS для температур близько 240 ° C

Точні значення можуть відрізнятися для різних комбінацій сопла / резистора.

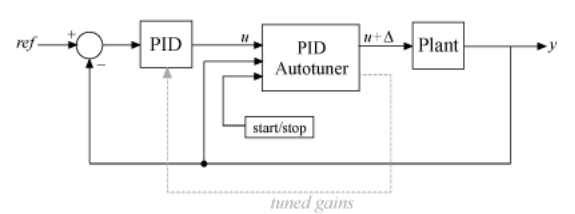

Рисунок 3 - Автоналаштування ПІД

Перевизначається, якщо активовано EEPROM.\* /

#define EXT0\_PID\_INTEGRAL\_DRIVE\_MAX 150

/ \*\* – нижнє значення для складової частини

Стан I-gain повинен підходити до точної температури нагрівача, необхідного для цільової температури.

Щоб запобігти тривалому відхиленню від цільової зони температур, обмежується найнижче значення.

Стабільний старт значення нижче на 30 ніж оптимальна температура. Необхідно залишати місце для охолодження.

Перевизначається, якщо активовано EEPROM.\* /

#define EXT0\_PID\_INTEGRAL\_DRIVE\_MIN 60 / \*\* P-коефіцієнт посилення.

Перевизначається, якщо активовано EEPROM.\* /

#define EXT0\_PID\_P 24 / \*\* I-gain.

Перевизначається, якщо активовано EEPROM.\* /

#define EXT0\_PID\_I 0.88/ \*

\* Dgain.

\*

Перевизначається, якщо активовано EEPROM./

#define EXT0\_PID\_D 80

// максимальний час увімкнення нагрівача. Max  $= 255.$ 

Перевизначається, якщо активовано EEPROM. #define EXT0\_PID\_MAX 255

PID\_MAX – це максимальне значення ПІД для виходу. Обирається нагрівальний резистор, якому дозволено максимальне значення 255, тобто повна напруга (зазвичай 12В) надсилається на резистор. Втрачена енергія на резисторі U2 / R. Якщо напруга збільшується вище ніж розрахована напруга, необхідно знизити значення PID\_MAX.

На початку, контролер поводить себе як двопозиційний регулятор, за винятком того, що він використовує PID\_MAX замість повної потужності. Як тільки поточна температура знаходиться в діапазоні +/– 10 ° C від цільової температури, починається регулювання температури за допомогою ПІД. Для виводу обчислюються і додаються три умови P, I і D для отримання вихідного значення. Результат обрізається до діапазону 0..PID\_MAX.

P-значення

 $P = (TT\text{arget-TCurrent}) * P$  GAIN

Чим ближче температура до цільової температури, тим менше P значення.

I-значення

Найбільш важливим є I–значення. I–термін намагається знайти ідеальний вихід для температури. Він робить це, збільшуючи / зменшуючи вихідну температуру повільно. Швидкість визначається параметром I GAIN. Якщо обмежити діапазон можливих значень до відомого діапазону INTEGRAL\_DRIVE\_MIN INTEGRAL\_DRIVE \_MAX. Мінімальне значення має бути не менше 0, а максимум не перевищувати

255. Команда перевіряє значення температури M203 S0. Коли стабілізуєтеся температура, до середнього значення додається або віднімається 20

Якщо I GAIN встановлено на необхідне значення, коливання ставатимуть меншими з часом. Перешкоди, подібні до різної швидкості друку або охолодження на екструдері, можуть знову збільшити помилку.

D-значення є коефіцієнтом гасіння. З хорошим фактором демпфування, коливання будуть сповільнюватися набагато швидше, тим самим отримуємо більш стабільну систему.

Щоб подолати проблеми з налаштуванням ПІД, програмне забезпечення має функцію автоналаштування, щоб знайти потрібні значення. Для цього необхідно вимкнути екструдер і зачекати, доки він не стане більш–менш холодним. Потім необхідно розпочати автоналаштування за допомогою команди M303 E0 T180

Ця команда передбачає знаходження значення ПІД для першого екструдера, і типова температура екструдера буде 180°C. Для другого екструдера використовується E1, а для нагрітого столу використовується кількість екструдерів як Eзначення.

SCALE\_PID\_TO\_MAX

Цей параметр лише вказує, коли і як масштабувати до DRIVE\_MAX. Якщо встановлено значення 0, додавання ПІД–значень закріплюється до 0..DRIVE\_MAX. Якщо встановити цей параметр на 1, значення ПІД залишається до 0..255 і потім масштабується до 0..DRIVE\_MAX.

Якщо були розраховані ідеальні значення для 12V та DRIVE MAX = 255, а тепер необхідно використовувати 18V, потрібно зменшити DRIVE\_MAX до DRIVE\_MAX\_OLD \* (12 ^ 2/18 ^ 2) = 113, щоб захистити резистор від перегорання. Якщо необхідно зберегти знайдені коефіцієнти, потрібно встановити DRIVE\_MAX на 133 і SCALE PID TO MAX 1. Якщо залишити його зі значенням 0, знайдені значення будуть занадто високими і більше не будуть працювати.

## IV.АНАЛІЗ НАЛАШТУВАННЯ КОНТРОЛЯ ТИСКУ ЕКСТРУДЕРУ

Налаштування коефіцієнту для контроля тиску використовується команда:

#define EXT0\_ADVANCE\_K 0.0f

 Функція відключена за замовчуванням. Кожен екструдер потребує своїх значень, оскільки на нього впливає занадто багато факторів.

Для калібрування k-значення використовується тестовий зразок, описаний у розділі прискорення. Зробіть L1 = 20мм і L2 = 60мм. Встановіть низьку швидкість на ривок / 2, а швидку - на цільову швидкість друку, наприклад 60 мм / с або 80 мм / с. Необхідно починати з низького k-значення, як 10 для першого друку. Перед друком надсилається вручну команда M232. Це покаже максимальний попередній крок, який використовували дотепер, і скине його до 0. Після тестового друку необхідно повторити процес.

Тобто тестування тиску відбувається вручну, для знаходження середнього значення необхідно повторити процедуру калібрування декілька разів.

#### V.ВИСНОВКИ

На базі проведеного аналізу найбільш використовуваним, технологічно практичним, типом контролю температури екструдеру є ПІД регулятор. В залежності від використаних налаштувань температури, контролю та тиску філаменту в екструдері, залежить якість друку моделей та їх можливий вигляд після друку.

#### ПЕРЕЛІК ПОСИЛАНЬ

- [1] How PID Autotuning Works. [Електронний ресурс]; режим доступу (https://www.mathworks.com/help/slcontrol/ug/ho w-pid-autotuning-works.html); дата використання [24.09.2019].
- [2] Temperaturecontrol [Електронний ресурс]; режим доступу (http://smoothieware.org/ temperaturecontrol); дата використання [26.09.2019].
- [3] PID autotune [Електронний ресурс]; режим доступу (http://marlinfw.org/docs/ gcode/ M303.html); дата використання [29.09.2019].
- [4] Hardware settings and print quality [Електронний ресурс]; режим доступу (https://github.com/repetier/ Repetier-Firmware/ wiki/Hardware-settings-and-print-quality); дата використання [1.10.2019].